九州大学学術情報リポジトリ Kyushu University Institutional Repository

[01\_01]九州大学情報基盤センター広報 : 学内共同 利用版表紙奥付等

https://hdl.handle.net/2324/1470485

出版情報:九州大学情報基盤センター広報 : 学内共同利用版. 1 (1), 2001-07. 九州大学情報基盤セン ター バージョン: 権利関係:

## ニ ュ ー ス 抜 粋

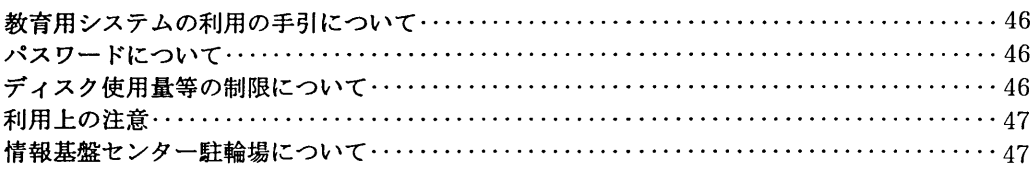

## 教育用システムの利用の手引について

現在,新しい利用の手引を教育用システム受付および六本松分室受付で無料配布しています。また, 2001年版を教育用システムのホームページで公開しております。

http://www. cse. ec. kyushu-u. ac. jp/Tebiki2001/

パスワードについて

・初期パスワードについて

現在,初期パスワードのまま使用している学生は,必ずパスワードの変更を行って下さい。これは, 初期パスワードのまま使い続けた場合に他人にパスワードが漏れてしまうことを防ぐためです。変更 方法は「利用の手引」または以下のURLを参考にして各自で行なって下さい。

http://www. cse. ec. kyushu-u. ac. jp/manua l/Tebiki2001/node7. html 初期パスワードにロックがかかっている方は情報基盤センター4階教育用システム受付あるいは附属 図書館六本松分館2階の情報基盤センター分室までお越し下さい。

・ス/レ-パスのURL

パスワード変更用スルーパスのURLを一部変更しました。新しいURLは以下の通りです。

https ://web-passwd. cse. ec. kyushu-u. ac. jp/tpass/

"https"となり"s"がついたことによりパスワードを暗号化したものがネットワークに流れるためセキュ リティの強化がはかられました。ただしスルーパス画面を表示するまでにいくつかの認証画面が環れ ますので, [続ける]や[完了]を選んで進んで下さい。

# ディスク使用量等の制限について

・ホーム(Z:ドライブ)と/var/mail領域

教育用システムでは個人のディスク使用量を以下のように制限しています。未読メール(/var/mail 領 域)が制限値を越えた場合は,新規メールを受信できなくなりますので特にご注意下さい。

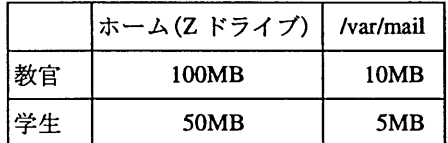

\*/var/mail領域は未読メールの保存領域

#### 爪ome/share/ (Y:ドライブ)

現在の /home/share/ を以下のように教官用と学生用に分けます。

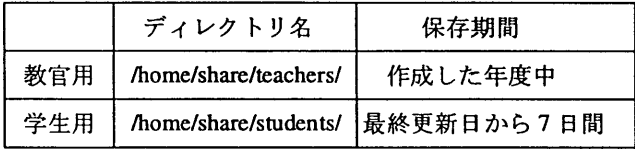

また, /home/share/領域は定期的にチェックし, 問題あるファイルの強制 削除や, 整理削除すること もあります。 /home/share/領域はファイルの一時的な共有, 退避領域であり, 長期に保存したいファ イルは個人領域に保存して下さい

#### 利用上の注意

・教室の利用について

教育用システムは学生個人の自由な利用が可能です。ただしシステムは共有の設備ですので利用の 手引や各教室の掲示に注意して利用を心がけて下さい。教室を利用する時は講義の有無を確認してか ら入室して下さい。また全教室は飲食禁止です。最近教室に飲食物を持ち込んでいる形跡をよく見か けますが飲食行為をしている人には見つけ次第厳重注意もしくは利用資格を停止することもあります。 他に利用する人の気持ちも考えて利用するようにして下さい。

また階段付近・ロビーにゴミがそのまま放置されていることがあります。きちんとゴミ箱に捨てて 下さい。情報基盤センター内では空き缶・空き瓶は 4 階第一自習室前・3 ~ 4 階段の踊り場・自動販 売機横に燃えるゴミは 4階第一自習室前・第二講義室後ろに設置してあります。また各分室には教室 外の所定の場所にゴミ箱が設置されています。

・プリンタの利用について

各利用者が教育用システムのプリンタに出力できる枚数は,一日50枚までです。これを超える印刷 をした場合は,電子メールなどで警告をいたします。それでも改善がみられない場合には印刷停止の 処置をとることがありますので注意して下さい。

・ PCの利用について

パソコンの利用を終了する時には必ずログアウトしてから退室して下さい。毎回パソコンを利用す る毎にある程度の個人環境が保存されます。Cドライブ/winnt/profiles/ユーザ名/profiles/に 5MB まで保 存されますが容量を越えている場合不要なファイルを削除して 5MB 以内に収めないとログアウトで きないようになっています。すぐにログアウトできないからといって放置したまま退室しないで下さ い。放置したままにしておくと誰かにいたずらされたり必要なファイルを消されたりする可能性があ ります。またログインしている利用者の名前を使って犯罪行為が行われる可能性もあります。

ログアウトできない場合容量の大きいファイルから一覧が表示されますので不要なファイルを削除 して下さい。ただし表示された一覧からは削除できませんのでエク不プローラなどで直接不要なファ イルを削除して下さい。よく見かけるのはInternetExplorerの履歴によって容量を越えている場合です。 この場合はもう一度 InternetExplorer を起動し画面上のツールからインターネットオプションを開きイ ンターネットの一時ファイルの[ファイルの削除]と履歴の[履歴のクリア]をクリックして下さい。 またデスクトップ上に置いたファイルも上記 5MB に含まれます。容量の大きいファイルは, Z ドライ ブに保存する(移動する)ようにして下さい。ファイル一覧画面には容量も表示されますので容量が 5MB 以下になったら[OK]をクリックするとログアウトできます。

#### 情報基盤センター駐輪場について

従来の情報基盤センター北側正面玄関前の屋根つき駐輪場に加え,情報基盤センター南側(裏側)に新 しく駐輪場を作りました。 二輪車で情報基盤センターに来る人は,必必ずこれらの駐輪場を利用し,通 行の邪魔になる道路脇や歩道といった駐輪禁止場所には駐輪しないで下さい。

 $-47-$